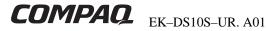

# **ALPHASERVER DS10 USER REFERENCE CARD**

This document is intended as a quick reference for the user. Additional information can be found in the AlphaServer DS10 / AlphaStation VS10 Console Reference guide, EK-DS10S-CR.

#### Overview

- **Environmental Specifications**
- Mechanical Specifications
- **Electrical Specifications**
- Front Buttons and LEDs
- Ethernet LEDs
- Beep Codes
- **PCI Slots**
- Memory Configuration
- **SRM Console Commands**
- Remote Management Console (RMC) Commands
- Acoustics

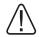

WARNING: To prevent injury, access is limited to persons who have appropriate technical training and experience. Such persons are expected to understand the hazards of working within this equipment and take measures to minimize danger to themselves or others.

CPU modules and memory modules have parts that operate at high temperatures. Wait 2 minutes after power is removed before touching any module. Wear an antistatic wrist strap when working on this system.

© Digital Equipment Corporation 1999. All rights reserved.

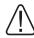

To reduce the risk of electrical shock or damage to the equipment: Do not disable the power cord grounding plug. The grounding plug is an important safety feature. Plug the power cord into a grounded (earthed) electrical outlet that is easily accessible at all times. Disconnect power by unplugging the power cord from the electrical outlet or the workstation.

## **Environmental Specifications**

Storage -40° C to 66° C temperature range (-40° F to 151° F)

Operating 10° C to 40° C (50° F to 104° F) temperature range

Max. rate of change 11° C (20° F) per hour

Storage 10% to 90% relative humidity; humidity range maximum wet bulb 65° C

(noncondensing) (149° F)

10% to 90% relative humidity Operating humidity range (without removable media) or (noncondensing) 20% to 80% relative humidity (with removable media);

maximum wet bulb 2° C (36° F)

Nonoperating-4867 m (16,000 Max. altitude

ft.);

Operating—2400 m (8,000 ft.)

Nonoperating shock 30 G, 25 ms halfsine

# **Mechanical Specifications**

Leave ventilation room at the front and rear of the system.

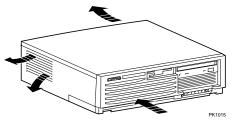

| Height | 13 cm (5 in.)   |
|--------|-----------------|
| Width  | 43 cm (17 in.)  |
| Depth  | 46 cm (18 in.)  |
| Weight | 14.5 kg (32 lb) |

### **Electrical Specifications**

- Check your power supply setting.
- Secure the power cord by turning the safety latch clockwise over the power cord. Secure the latch by tightening it with a screwdriver.

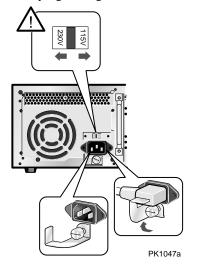

#### **Front Buttons and LEDs**

The LEDs are located in the lower right corner on the front of the system.

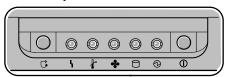

PK1043a

| Symbol     | Function                                   |  |  |  |
|------------|--------------------------------------------|--|--|--|
|            | Halt button. Open VMS, Tru64               |  |  |  |
| G          | <b>UNIX:</b> suspends the operating system |  |  |  |
|            | and returns control to the SRM console.    |  |  |  |
| _          | Windows NT: resets the system.             |  |  |  |
| 4          | Environmental amber LED. On                |  |  |  |
|            | indicates Temperature or Fan LEDs are      |  |  |  |
|            | on. Flashes when operating system          |  |  |  |
|            | invokes it as an alert.                    |  |  |  |
| ┢          | Temperature amber LED. On                  |  |  |  |
| 1          | indicates internal temperature exceeds     |  |  |  |
|            | operating conditions. The system shuts     |  |  |  |
|            | down 30 seconds after this LED lights.     |  |  |  |
| ♣          | Fan amber LED. On indicates at least       |  |  |  |
|            | one of the three fans in the system has    |  |  |  |
|            | failed. The system shuts down 30           |  |  |  |
|            | seconds after this LED lights.             |  |  |  |
|            | Disk Activity green LED. Flashes           |  |  |  |
|            | when internal system disks are accessed.   |  |  |  |
| <b>a</b>   | Power Present green LED. On when           |  |  |  |
| 9          | power is present in the system.            |  |  |  |
| $\bigcirc$ | <b>Power</b> button. Push in to start the  |  |  |  |
| $\odot$    | system and connect power. Push again       |  |  |  |
|            | to remove power and stop the system.       |  |  |  |
|            | to remove power and stop the system.       |  |  |  |

#### **Ethernet LEDs**

The Ethernet LEDs are on the back of the system, lower right corner.

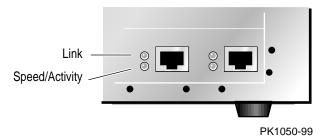

| LED      | Meaning                                    |
|----------|--------------------------------------------|
| Link     | Steady green indicates Ethernet connection |
| Speed    | Green for Ethernet speed of 100            |
|          | Amber for Ethernet speed of 10             |
| Activity | LED blinks with Ethernet activity          |

# **Beep Codes**

The speaker in the front of the system reports errors using a series of beeps.

| Beeps | Meaning                                 |  |  |
|-------|-----------------------------------------|--|--|
| 1-2-3 | Valid firmware image not found          |  |  |
| 4     | Valid ROM header not found              |  |  |
| 6     | Memory error (or bad checksum) detected |  |  |
| 7     | DIMMs in a memory bank do not match     |  |  |
|       |                                         |  |  |

## **PCI Slots**

For OpenVMS and Tru64 UNIX systems, the SRM console command **show config** will display PCI information. For Windows NT system, see the AlphaBIOS PCI Configuration screen.

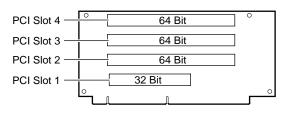

PK1045-99

# **Memory Configuration**

For OpenVMS and Tru64 UNIX systems, the SRM console command **show memory** displays the memory configura- tion. For Windows NT system, see the AlphaBIOS Memory Configuration screen.

#### DIMM BANKS

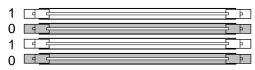

#### **DIMM CONFIGURATION RULES:**

- Always fill at least one bank (0 or 1).
- Use the same two DIMMs within a bank (size and vendor).

PK1046a

# **SRM Console Commands**

| alphabios      | Loads and starts the AlphaBIOS console.                                                        |  |  |
|----------------|------------------------------------------------------------------------------------------------|--|--|
| boot           | Loads and starts the operating system.                                                         |  |  |
| clear envar    | Resets an environment variable to its default value.                                           |  |  |
| clear password | Sets the password to zero.                                                                     |  |  |
| continue       | Resumes program execution.                                                                     |  |  |
| crash          | Forces a crash dump at the operating system level.                                             |  |  |
| deposit        | Writes data to the specified address.                                                          |  |  |
| edit           | Invokes the console line editor on a RAM file or on the nvram file (power-up script).          |  |  |
| examine        | Displays the contents of a memory location, register, or device.                               |  |  |
| help           | Displays information about the specified console command.                                      |  |  |
| initialize     | Resets the system to a known state.                                                            |  |  |
| lfu            | Runs the Loadable Firmware Update Utility.                                                     |  |  |
| login          | Turns off secure mode, enabling access to all SRM console commands during the current session. |  |  |
| more           | Displays a file one screen at a time.                                                          |  |  |
| prcache        | Utility that initializes and displays status of the optional PCI NVRAM device.                 |  |  |
|                |                                                                                                |  |  |

| set envar    | Sets or modifies the value of an environment variable.                                 |  |  |
|--------------|----------------------------------------------------------------------------------------|--|--|
| set host     | Connects to an MSCP DUP server on a DSSI device.                                       |  |  |
| set password | Sets the console password for the first time or changes an existing password.          |  |  |
| set secure   | Enables secure mode without requiring a restart of the console.                        |  |  |
| show envar   | Displays the state of the specified environment variable.                              |  |  |
| show config  | Displays the configuration at the last system initialization.                          |  |  |
| show cpu     | Displays the state of each processor in the system.                                    |  |  |
| show device  | Displays a list of controllers and their devices in the system.                        |  |  |
| show memory  | Displays memory module information.                                                    |  |  |
| show pal     | Displays the version of the privileged architecture library code (PALcode).            |  |  |
| show power   | Displays information about the power supplies, system fans, CPU fans, and temperature. |  |  |
| show version | Displays the version of the console program.                                           |  |  |
| stop         | Halts the specified processor. (Same as <b>halt</b> .)                                 |  |  |
| test         | Runs firmware diagnostics for the system.                                              |  |  |
|              |                                                                                        |  |  |

# Remote Management Console (RMC) Commands

| alert_clr | Clears alert flag, stopping dial-out alert cycle.        |  |  |
|-----------|----------------------------------------------------------|--|--|
| alert_dis | Disables the dial-out alert function.                    |  |  |
| alert_ena | Enables the dial-out alert function.                     |  |  |
| disable   | Disables remote access to the modem port.                |  |  |
| enable    | Enables remote access to the modem port.                 |  |  |
| halt      | Halts the server.                                        |  |  |
| haltin    | Causes a halt assertion.                                 |  |  |
| haltout   | Terminates a halt assertion created with <b>haltin</b> . |  |  |
| hangup    | Terminates the modem connection.                         |  |  |
| help or ? | Displays the list of commands.                           |  |  |
| poweroff  | Turns off power.                                         |  |  |
| poweron   | Turns on power.                                          |  |  |
| quit      | Exits console mode and returns to system console port.   |  |  |
| reset     | Resets the server. Emulates pressing the Reset button.   |  |  |
| setesc    | Changes the escape sequence for invoking command mode.   |  |  |
| setpass   | Changes the modem access password.                       |  |  |
| status    | Displays system status and sensors.                      |  |  |
|           |                                                          |  |  |

**Acoustics** 

Preliminary declared values per ISO 9296 and ISO 7779:

|                          | $L_{WAd}$ , B |            | L <sub>pAm</sub> , dBA (bystander positions) |          |
|--------------------------|---------------|------------|----------------------------------------------|----------|
|                          | Idle          | Operate    | Idle                                         | Operate  |
| with 0xHDD<br>with RZ1DF | 5.3<br>5.4    | 5.3<br>5.5 | 38<br>38                                     | 38<br>41 |

Current values for specific configurations are available from Compaq representatives. 1 B =  $10\ dBA$ .

Schallemissionswerte — Vorläufige Werteangaben nach ISO 9296 und ISO 7779/DIN EN27779:

|                        | Schalleistungspegel $\mathbf{L}_{\mathbf{Wad}},\mathbf{B}$ |            | Schalldruckpege $\mathbf{L}_{\mathrm{pAm}},\mathbf{dBA}$ (Zuschauerpositionen) |          |
|------------------------|------------------------------------------------------------|------------|--------------------------------------------------------------------------------|----------|
|                        | Leerlauf                                                   | Betrieb    | Leerlauf                                                                       | Betrieb  |
| mit 0xHDD<br>mit RZ1DF | 5,3<br>5,4                                                 | 5,3<br>5,5 | 38<br>38                                                                       | 38<br>41 |

Aktuelle Werte für speziele Ausrüstungsstufen sind uber die Compaq Computer Vertretungen erhältelich. 1 B = 10 dBA.

#### For More Information

- AlphaServer DS10 / AlphaStation VS10 Console Reference (EK-DS10S-CR)
- AlphaServer DS10 Quick Setup (EK-DS10S-CP)
- Using a Web browser, follow links to the appropriate documentation from the URL:

http://www.compaq.com/showroom/